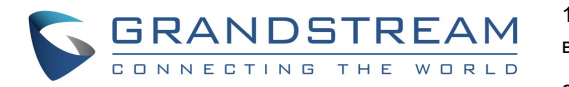

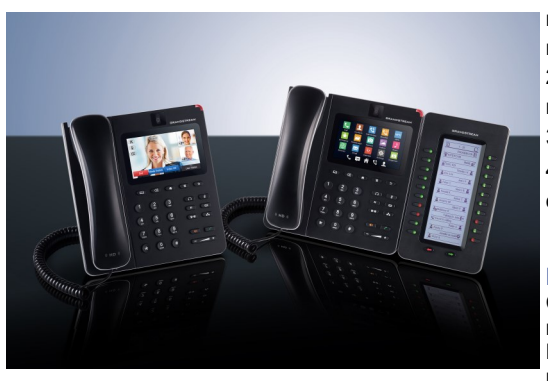

**Grandstream GXV3240 Мультимедийный телефон GXV3240 IP для ОС Android™**  Краткое руководство пользователя

Основные функции телефона

За более подробной информацией Обращайтесь к пользовательской инструкции пользователь услышит сигнал ожидания вызова. GXV3240 доступной на: www.grandstream.com 2) На экране входящего вызова будут показаны имя и ID

©2014 Grandstream Networks, Inc. Все права защищены.

Полное или частичное воспроизводство содержимого данного документа в какой бы то ни было форме, любыми средствами, как электронными, так и печатными, недопустимо без письменного разрешения со стороны Grandstream Networks, Inc. Информация, содержащаяся в данном документе, может подвергаться изменениям без предварительного уведомления.

\*Android is a Registered Trademark of Google, Inc.

# **ИСПОЛЬЗОВАНИЕ ГАРНИТУРЫ ИЛИ ГРОМКОГОВОРИТЕЛЯ**

1) Используйте кнопку "Громкоговоритель"  $\left(\begin{array}{c} \bullet \\ \bullet \end{array}\right)$ для включения/выключения громкоговорителя.

2) Используйте кнопку "Гарнитура"  $\Box$  для использования гарнитуры если она уже подключена.

#### **СОВЕРШЕНИЕ ВЫЗОВА**

1) Начните разговор при помощи снятия трубки/ громкоговорителя/гарнитуры или нажмите на иконку внизу экрана режима ожидания. 2) Выберите учётную запись из правой панели на экране набора.

3) Наберите номер телефона.

# 4) Нажмите на иконку **\*** или кнопку **для**

совершения голосового вызова. Или нажмите на иконку для совершения видео вызова. **COLLE** 

### **ПОВТОРНЫЙ НАБОР**

Снимите трубку. Нажмите кнопку  $\Box$  для вызова последнего набранного номера через громкоговоритель. Пользователи могут также могут начинать разговор с помощью телефонной трубки/динамика/, а затем нажатия кнопку для повторного набора .

# **ПРИЕМ ВЫЗОВОВ**

#### **A) Один входящий вызов**

1) **Входящий видео вызов:** Когда раздаётся звонок, нажмите на экранную кнопку "Голосовой ответ", "Видеоответ" или "Отклонить".

2) **Входящий голосовой вызов:** Когда раздаётся звонок, нажмите на экранную кнопку "Ответить" или "Отклонить".

3) **Пропущенный вызов:** Если вызов пропущен, сообщение о пропущенном вызове будет отображаться в режиме ожидания. Пользователи могут нажать на пропущенный вызов, чтобы получить доступ к деталям. **B) Несколько входящих вызовов** 

1) Если приходит новый вызов во время активного звонка,

вызывающего абонента. Так же как и при единичном входящем вызове, пользователи могут нажать на экранную кнопку "Голосовой ответ" или "Видеоответ", что бы принять звонок как голосовой или видео вызов. 3) При ответе на второй вызов, текущий вызов будет переведен в режим удержания.

4) Для переключения между вызовами, нажмите панель линий с левой стороны экрана для выбора требуемого разговора. Затем нажмите на экранную кнопку  $(\top)$ для возобновления разговора.

# **УДЕРЖАНИЕ/ВОЗВРАТ К ВЫЗОВУ**

1) **Удержание:** Для постановки разговора на удержание, нажмите экранную клавишу "Удержание". 2) **Возобновить:** Вы можете возобновить разговор нажав на соответствующую мигающую клавишу линии или на экранную кнопку "Удержание".  $\Box$ 

#### **ЗАВЕРШЕНИЕ ВЫЗОВА**

# **ПЕРАДРЕСАЦИЯ ВЫЗОВА**

#### **A)Слепая передача**

1) Во время активного разговора нажмите на кнопку  $(2-2)$ для открытия экрана перевода вызова. 2) Выберите "Слепой" в верхней левой части экрана. 3) Введите номер и нажмите на экранную кнопку "Отправить".

#### **B) Контролируемая передача**

1) Во время активного вызова нажмите на кнопку  $(2-2)$ 

для открытия экрана перевода вызова.

2) Выберите "С сопровождением" в верхней левой части экрана.

3) Введите номер и нажмите на экранную кнопку "Отправить".

4) После ответа на вызов, нажмите на экранную кнопку "Перевод" на диалоговом окне для завершения перевода вызова.

#### Примечание:

 После шага 2, если на линии есть вызов на удержании, он будет показан на экране перевода вызова. Для перевода вызова на него, пользователи должны нажать на вызов на удержании для завершения перевода с сопровождением.

 После шага 3, на экране откроется диалоговое окно с экранной кнопкой "Отменить". Если кнопка "Отменить" будет нажата, вызов не будет переведён. Если пользователи завершат вызов (т.е. повесят трубку) без нажатия на кнопку "Отменить", перевод будет выполнен перед ответом абонента, на которого переводится вызов.

# **6-Х СТОРОННЯЯ КОНФЕРЕНЦИЯ**

#### **A) Создание разговора для начала конференции**

1) Нажмите кнопку "конференция" $\left(\begin{array}{c} \bullet \\ \bullet \\ \bullet \end{array}\right)$ 

2) Нажмите на иконку + на экране конференции. 3) Введите номер или напрямую выберите номер из находящихся слева от панели набора номера 4) Нажмите на экранную кнопку "ПРИГЛАСИТЬ" для добавления участника.

**B) Исключить участника из конференции**

На экране конференции, нажмите на участника, которого Вы хотите исключить.

# **C) Завершение конференции**

Нажмите на экранную кнопку "Завершить" для отключения всех участников от конференции.

# **D) Режим автоматической конференции**

1) Войдите в веб интерфейс GXV3240. 2) Перейдите на страницу Расширенные настройки-

>Функции вызовов и установите параметр "Авто конференция" на "Да".

3) При наличии нескольких вызовов на GXV3240, нажмите на экранную кнопку "КОНФЕРЕНЦИЯ" ( $\rightarrow$ ) для начала конференции со всеми участниками.

### **СООБЩЕНИЕ ГОЛОСОВОЙ ПОЧТЫ**

#### 1) Нажмите кнопку  $\circled{=}$

2) Нажмите на учётную запись для звонка на ящик голосовой почты.

Примечание: Для каждой учётной записи сконфигурируйте Идентификатор пользователя голосовой почты в веб интерфейсе GXV3240->Учётная запись->Общие

настройки: "Идентификатор пользователя голосовой почты".

# **УДАЛИТЬ/ОТКЛЮЧИТЬ ЗВУК**

Нажмите кнопку "ОТКЛЮЧИТЬ ЗВУК" (•) для того, чтобы включить/отключить микрофон.

### **РЕГУЛИРОВКА ГРОМКОСТИ**

Используйте кнопку "громкость"  $\boxed{-}$  **(2004)** пля регулировки громкости звонка, когда телефон находится в режиме ожидания.

# **КОНТАКТЫ**

Для входа в Контакты:

1) Нажмите  $\left| \cdot \right|$ на меню телефона или на рабочий стол. или,

2) Нажмите кнопку, ( $\text{I}$ ) чтобы открыть Контакты. Или, 3) Нажмите на иконку внизу экрана ожидания или

экрана меню.

### **ЖУРНАЛ ВЫЗОВОВ**

Для входа в Журнал вызовов:

1) Нажмите  $\mathbb{R}$  в меню телефона или на рабочем столе. или,

2) Нажмите  $\mathbf{C}$  на иконку внизу экрана ожидания или экрана меню.

# **BLF**

#### **A) Используйте MPK Приложение**

1) Нажмите на иконку мек в меню телефона или нажмите на MPK виджет на экране ожидания.

2) Сконфигурированные виртуальные BLF кнопки будут отображены в MPK приложении и MPK виджете на экране ожидания. Пользователи увидят BLF статус (ожидание, вызов или занято) контролируемых модулей расширения на ЖК-экране.

3) Виртуальные BLF кнопки могут быть сконфигурированы в LCD MPK приложении или через веб ГИП GXV3240- >Расширенные настройки->Настройки MPK LCD.

#### **B) Используйте модуль расширения GXP2200EXT** 1) Подключите GXP2200EXT к GXV3240.

2) Войдите в веб интерфейс GXV3240.

- 3) Сконфигурируйте BLF кнопки в Расширенные настройки -> Настройки MPK EXT.
- 4) Пользователи увидят BLF статус (ожидание, вызов или занято) контролируемых модулей расширения на GXP2200EXT.

Примечание: GXP2200EXT является дополнительным аксессуаром для GXV3240.

# **НАСТРОЙКА КАМЕРЫ**

GXV3240 оборудован встроенной камерой. Для регулировки угла наклона камеры во время видеовызова, прокрутите колёсико на задней стороне камеры, вверх/вниз.